## **การแก้ไข Error: Invalid column name 'PRS\_GRADE'**

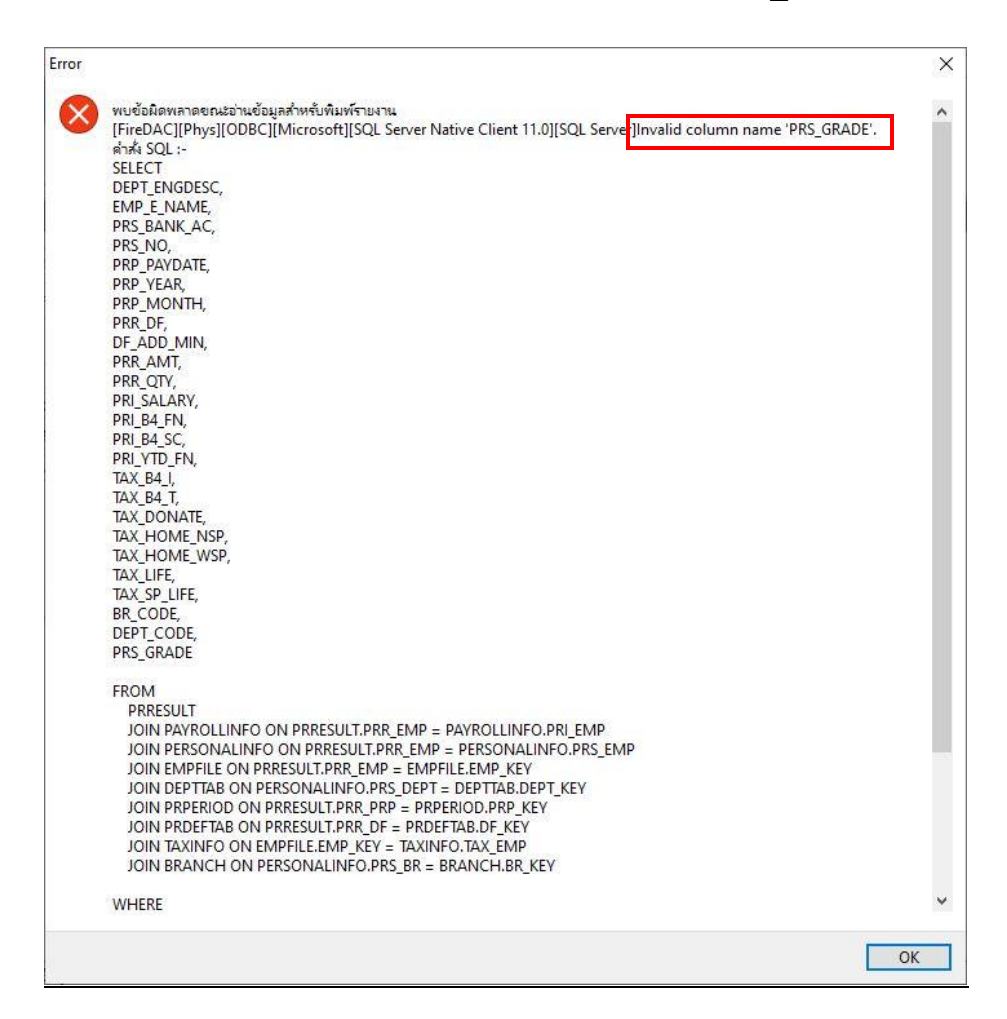

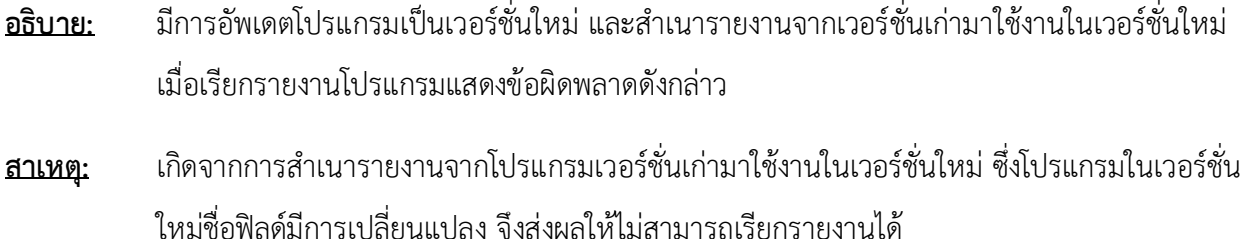

**วิธีแก้ไข:** ท าการตรวจสอบฟิลด์ที่แจ้งเตือน ดังนี้

1. จากภาพข้อผิดพลาดที่พบ แจ้งเตือนไม่พบฟิลด์ PRS\_GRADE ซึ่งในเวอร์ชั่นใหม่ฟิลด์ดังกล่าวเปลี่ยน ชื่อเป็น "PRS\_GRADE\_EX" ดังนั้นต้องทำการตรวจสอบคำสั่งที่ใช้เรียกรายงาน โดยเข้าไปที่หน้า ทะเบียนรายงาน >> คลิกขวาชื ่อรายงานที่พบปัญหา >> จากนั้นเลือก "แก้ไขทะเบียนรายงาน"

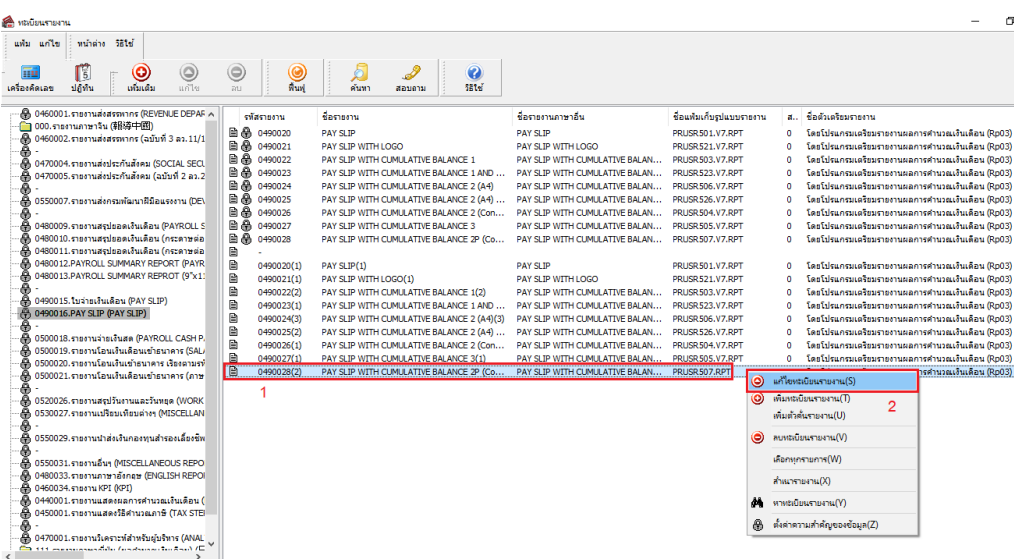

2. โปรแกรมจะแสดงหน้าทะเบียนรายงาน ให้เลือกแถบ "คำสั่ง SQL" และแถบ "คำสั่งเรียงข้อมูล" เพื่อตรวจสอบว่ามีฟิลด์ PRS\_GRADE หรือไม่ หากมีให้ทำการแก้ไขชื่อฟิลด์เป็น "PRS\_GRADE\_EX" แทน

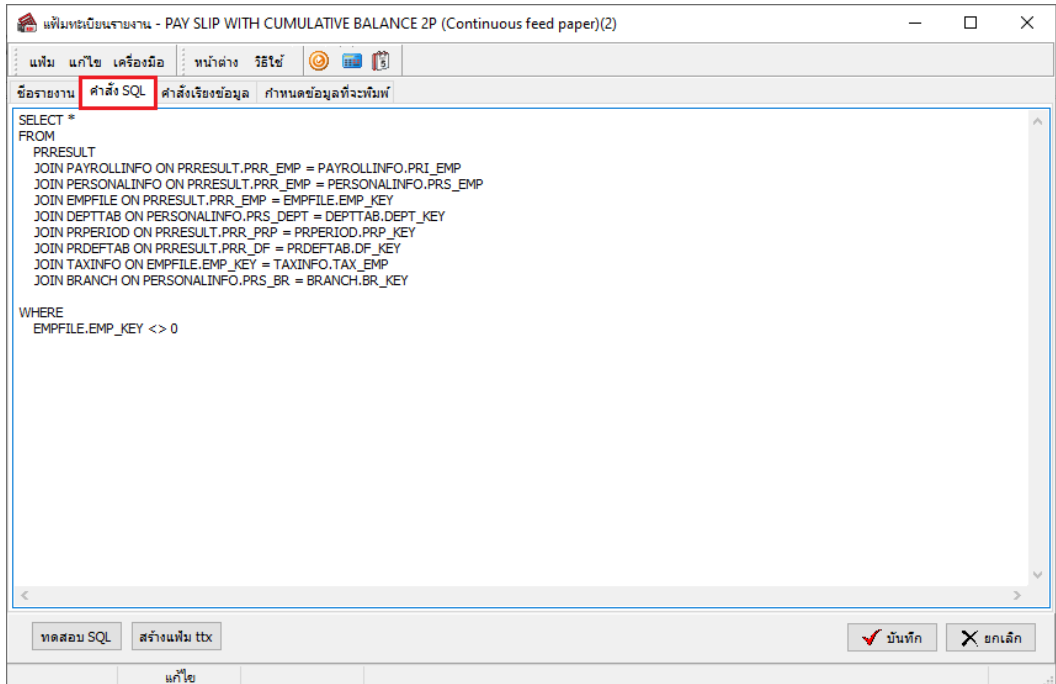

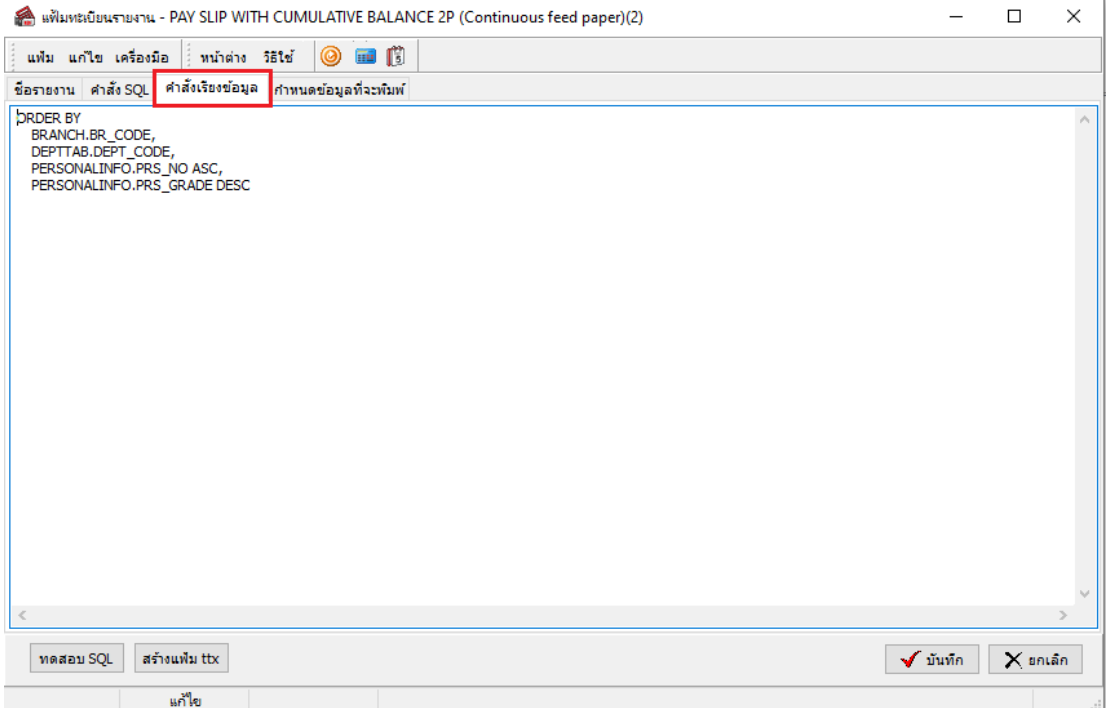

3. จากตัวอย่างพบชื่อฟิลด์ PRS\_GRADE ในแถบ "คำสั่งเรียงข้อมูล" จึงทำการแก้ไขชื่อฟิลด์ จากนั้นกด ปุ่ม "บันทึก"

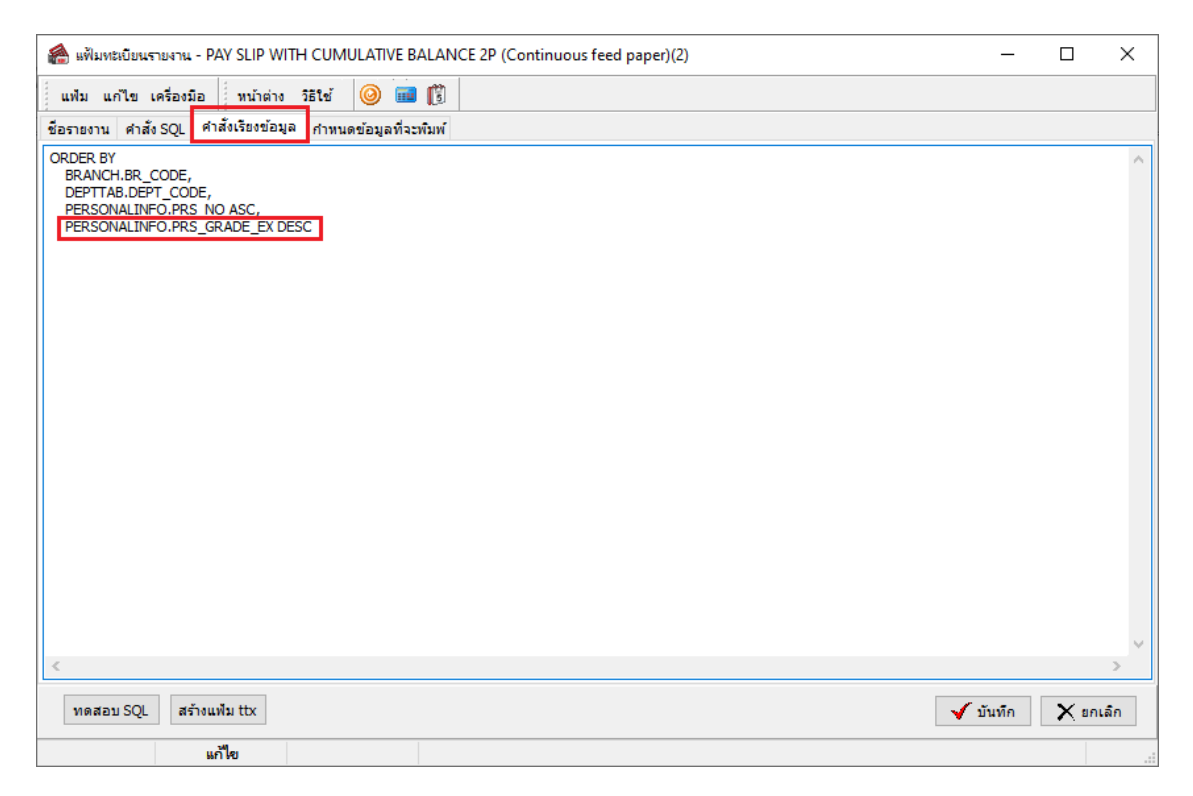

4. หลังท าการแก้ไขเรียบร้อยแล้ว เรียกรายงานใหม่